**BOSE** 

# **HOME SPEAKER 300**

### **Lisez toutes les consignes de sécurité et les instructions d'utilisation.**

#### **Instructions importantes relatives à la sécurité**

- 1. Lisez attentivement ces instructions.
- 2. Conservez ces instructions.
- 3. Respectez tous les avertissements.
- 4. Suivez toutes les instructions.
- 5. N'utilisez pas cet appareil à proximité de l'eau ou d'une source d'humidité.
- 6. Utilisez uniquement un chiffon sec pour le nettoyage.
- 7. Ne bloquez jamais les orifices d'aération. Suivez les instructions d'installation du fabricant.
- 8. N'installez pas cet appareil à proximité d'une quelconque source de chaleur, telle qu'un radiateur, une arrivée d'air chaud, un four ou tout autre appareil (notamment des amplificateurs) produisant de la chaleur.
- 9. Protégez le cordon d'alimentation contre les risques de piétinement ou de pincement, notamment au niveau des fiches, des prises de courant et des branchements à l'appareil.
- 10. Utilisez uniquement les accessoires spécifiés par le fabricant.
- 11. Débranchez cet appareil pendant un orage ou en cas d'inutilisation prolongée.
- 12. Confiez toute réparation à du personnel qualifié. Une réparation est nécessaire lorsque l'appareil a été endommagé de quelque façon que ce soit (endommagement du cordon d'alimentation ou de la fiche électrique, renversement d'un liquide ou de tout objet sur l'appareil, exposition de l'appareil à la pluie ou à l'humidité, dysfonctionnement, chute de l'appareil, etc.).

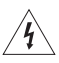

Ce symbole signale la présence d'une tension dangereuse non isolée à l'intérieur de l'appareil susceptible de constituer un risque de secousse électrique.

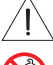

Ce symbole indique que cette notice contient d'importantes instructions d'utilisation et de maintenance.

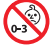

Certaines pièces présentent un risque de suffocation. Ne les laissez pas à la portée des enfants de moins de 3 ans.

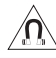

Ce produit contient des composants magnétiques. Consultez votre médecin afin de savoir si ces composants peuvent avoir une incidence sur un dispositif médical implantable.

- Afin de limiter les risques d'incendie ou d'électrocution, veillez à NE PAS exposer ce produit à la pluie ou à l'humidité.
- Protégez l'appareil de tout risque de ruissellement ou d'éclaboussure. Ne placez pas d'objets contenant des liquides, tels que des vases, sur l'appareil ou à proximité.
- Tenez le produit à l'écart du feu et des sources de chaleur. Veillez à NE PAS placer d'objets enflammés, tels que des bougies allumées, sur l'appareil ou à proximité.
- Veillez à NE PAS effectuer de modifications non autorisées sur ce produit.
- Veillez à NE PAS utiliser cet appareil dans des véhicules ou des bateaux.
- Utilisez ce produit uniquement avec l'adaptateur secteur fourni.
- Si la fiche d'alimentation ou la prise multiple est utilisée comme dispositif de débranchement de l'appareil, elle doit rester facilement accessible.
- Pour assurer une ventilation correcte, Bose déconseille de placer ce produit dans un espace confiné tel qu'une cavité murale ou un placard fermé.

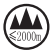

仅适用于 2000m 以下地区安全使用

Utilisez ce produit uniquement à une altitude inférieure à 2 000 mètres.

- N'installez pas le support ou le produit à proximité d'une source de chaleur, telle qu'un radiateur, une arrivée d'air chaud, un four ou tout autre appareil (notamment des amplificateurs) produisant de la chaleur.
- L'étiquette d'identification du produit est située sous l'appareil.

REMARQUE : cet appareil a fait l'objet de tests prouvant sa conformité aux limites imposées aux appareils numériques de classe B, conformément à la partie 15 de la réglementation de la FCC. Ces limites sont conçues pour offrir une protection raisonnable contre les interférences nuisibles dans une installation résidentielle. Cet appareil génère, utilise et est susceptible d'émettre de l'énergie à des fréquences radio. À ce titre, s'il n'est pas installé ou utilisé conformément aux instructions, il est susceptible de perturber les communications radio. Cependant, il n'est nullement garanti que de telles perturbations ne se produisent pas dans une installation donnée. Si cet appareil perturbe effectivement la réception de la radio ou de la télévision (ce qui peut être vérifié en allumant et en éteignant l'appareil), vous êtes invité à tenter de remédier au problème en prenant une ou plusieurs des mesures ci-dessous :

- Réorientez ou déplacez l'antenne de réception.
- Augmentez la distance séparant le matériel du récepteur.
- Connectez l'appareil à une prise reliée à un circuit différent de celui auquel est branché l'amplificateur.
- Consultez votre revendeur ou un technicien radio/TV expérimenté pour obtenir de l'aide.

Toute modification non autorisée expressément par Bose Corporation est susceptible d'annuler le droit de l'utilisateur d'utiliser cet appareil.

Cet appareil est conforme à la partie 15 de la réglementation de la FCC, ainsi qu'aux normes RSS exemptes de licence d'Industrie Canada. L'utilisation de cet appareil est soumise aux conditions suivantes : (1) cet appareil ne doit pas provoquer d'interférences et (2) il doit tolérer les interférences externes, y compris celles susceptibles de provoquer un dysfonctionnement.

Cet appareil doit être installé et utilisé en préservant une distance minimale de 20 cm entre le corps rayonnant et votre corps.

Cet appareil opère dans la bande de fréquences 5 150 à 5 250 MHz et est destiné à une utilisation en intérieur afin de réduire les interférences potentiellement nuisibles avec les systèmes qui partagent le même canal.

#### **CAN ICES-3 (B)/NMB-3(B)**

Bose Corporation déclare que ce produit est conforme aux critères essentiels et autres dispositions de la directive 2014/53/UE et des autres directives européennes applicables. L'attestation complète de conformité est disponible à l'adresse [www.Bose.com/compliance](http://www.Bose.com/compliance)

En vertu des exigences en matière d'écoconception de la directive 2009/125/CE relative aux produits liés à l'énergie, ce produit est conforme avec les normes ou documents suivants : Règlement (CE) nº 1275/2008, tel que modifié par le Règlement (UE) nº 801/2013.

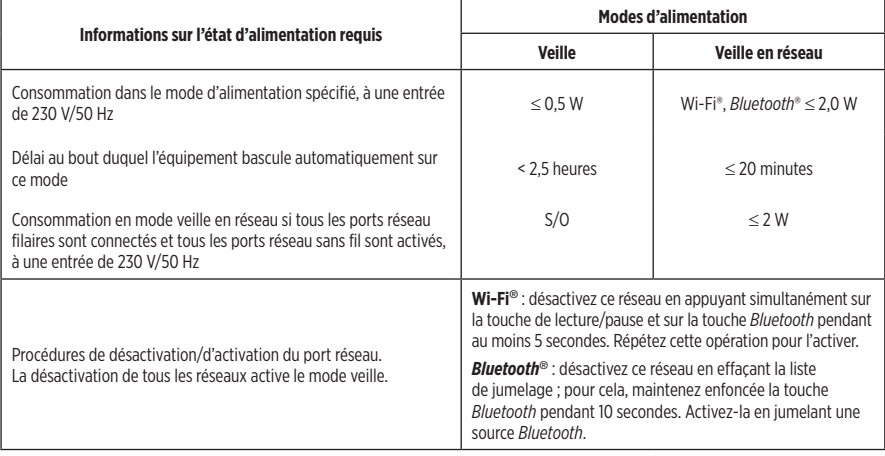

#### **Pour l'Europe**,

#### **Bande de fréquences comprise entre 2 400 et 2 483,5 MHz** :

- *Bluetooth*/Wi-Fi : puissance de transmission maximale inférieure à 20 dBm P.I.R.E.
- *Bluetooth* faible énergie : densité spectrale de puissance maximale inférieure à 10 dBm/MHz P.I.R.E.

#### **Bande de fréquences comprise entre 5 150 et 5 350 MHz et entre 5 470 et 5 725 MHz** :

• Wi-Fi : puissance de transmission maximale inférieure à 20 dBm P.I.R.E.

Cet appareil est limité à une utilisation en intérieur lors d'une utilisation dans la bande de fréquences comprise entre 5 150 et 5 350 MHz dans tous les États membres de l'UE répertoriés dans le tableau.

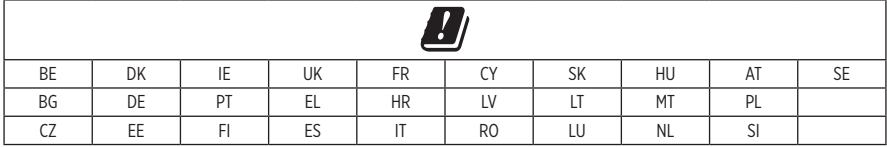

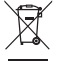

Ce symbole signifie que le produit ne doit pas être jeté avec les déchets ménagers, mais déposé dans un centre de collecte approprié pour recyclage. Une mise au rebut et un recyclage adéquats permettent de protéger les ressources naturelles, la santé humaine et l'environnement. Pour plus d'informations sur l'élimination et le recyclage de ce produit, contactez votre mairie, votre service de ramassage des ordures ou le magasin où vous l'avez acheté.

#### **Règles de gestion relatives aux appareils à radiofréquences de faible puissance Article XII**

Conformément aux « Règles de gestion relatives aux appareils à radiofréquences de faible puissance », en l'absence d'autorisation de la NCC, les organisations, entreprises ou utilisateurs ne sont pas autorisés à modifier la fréquence, à améliorer la puissance de transmission ou à altérer les caractéristiques d'origine et les performances d'un appareil à radiofréquences de faible puissance approuvé.

#### **Article XIV**

Les appareils à radiofréquences de faible puissance ne doivent avoir aucune incidence sur la sécurité des avions ni provoquer d'interférences avec les communications légales ; dans le cas contraire, l'utilisateur devra immédiatement cesser d'utiliser l'appareil jusqu'à l'absence complète d'interférences. Par communications légales nous entendons les communications radio établies conformément au Telecommunications Act.

Les appareils à radiofréquences de faible puissance peuvent être sensibles aux interférences des communications légales ou aux appareils émettant des ondes radio ISM.

#### **Tableau des restrictions concernant les substances dangereuses en Chine**

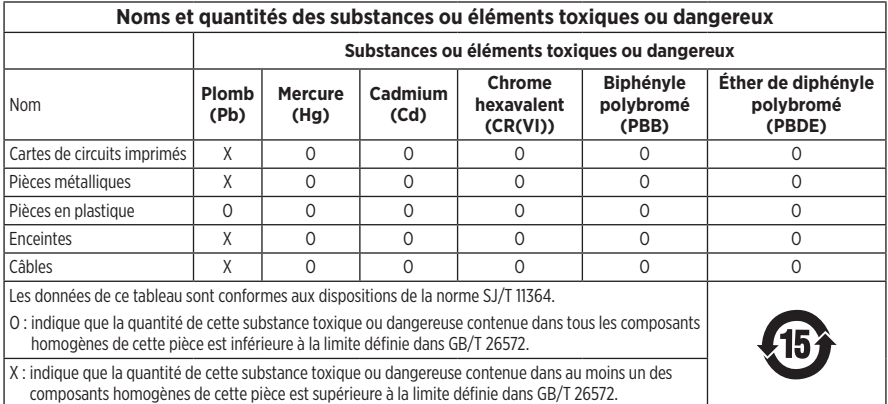

#### **Tableau des restrictions concernant les substances dangereuses à Taïwan**

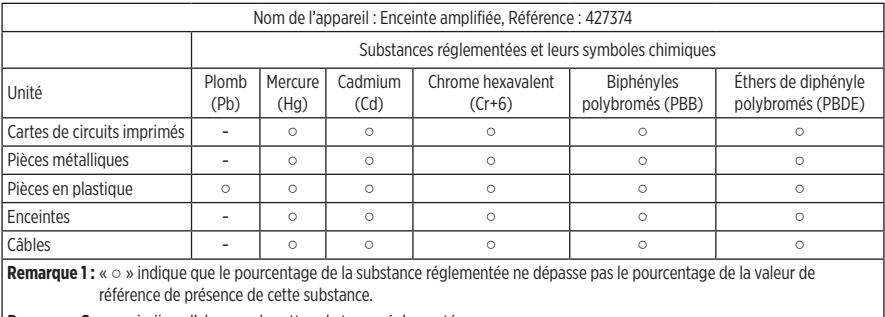

**Remarque 2 :** « − » indique l'absence de cette substance réglementée.

#### **Renseignements à noter et conserver**

Le numéro de série et le numéro de modèle sont indiqués à la base de l'enceinte.

Numéro de série :

Numéro de modèle :

Conservez votre facture avec la notice d'utilisation. Enregistrez dès maintenant votre produit Bose. Pour ce faire, rendez-vous sur <https://global.Bose.com/register>

**Date de fabrication** : le huitième chiffre du numéro de série indique l'année de fabrication ; par exemple, « 9 » correspond à 2009 ou à 2019.

**Importateur pour la Chine** : Bose Electronics (Shanghai) Company Limited, Part C, Plan 9, No. 353 North Riying Road, Chine (Shanghaï) Pilot Free Trade Zone

**Importateur pour l'UE** : Bose Products B.V., Gorslaan 60, 1441 RG Purmerend, Pays-Bas

**Importateur pour Taïwan** : Bose Taiwan Branch, 9F-A1, No.10, Section 3, Minsheng East Road, Taipei City 104, Taiwan Numéro de téléphone : +886-2-2514 7676

**Importateur pour le Mexique** : Bose de México, S. de R.L. de C.V., Paseo de las Palmas 405-204, Lomas de Chapultepec, 11000 México, D.F. Numéro de téléphone : +5255 (5202) 3545

#### **Caractéristiques électriques** :

Bloc d'alimentation : 100 - 240 V  $\sim$  50/60 Hz; 0,5 A Enceinte : 24 V c.c. == 0,9 A

Amazon, Alexa, Amazon Music et tous les logos associés sont des marques de commerce d'Amazon, Inc., ou de ses filiales.

Apple, le logo Apple et AirPlay sont des marques de commerce d'Apple Inc., déposées aux États-Unis et dans d'autres pays. App Store est une marque de service d'Apple Inc.

L'utilisation de la mention « Compatible avec Apple » signifie qu'un accessoire a été conçu pour utiliser spécifiquement la technologie identifiée, et que son fabricant certifie la conformité avec les standards de performances d'Apple.

Google, Google Play et le logo Google Play sont des marques de commerce de Google LLC.

L'appellation et les logos *Bluetooth*® sont des marques déposées de Bluetooth SIG, Inc., utilisées sous licence par Bose Corporation.

Ce produit contient le service iHeartRadio, une marque déposée de iHeartMedia, Inc.

Ce produit est protégé par certains droits de propriété intellectuelle de Microsoft. L'utilisation ou la distribution de cette technologie en dehors de ce produit est interdite sans une licence de Microsoft.

Pandora, le logo Pandora et la présentation commerciale Pandora sont des marques de commerce ou des marques déposées de Pandora Media, Inc., et sont mentionnées ici avec l'autorisation de cette dernière.

Ce produit incorpore le logiciel Spotify, qui fait l'objet des licences tierces indiquées sur la page suivante : [www.spotify.com/connect/third-party-licenses](http://www.spotify.com/connect/third-party-licenses)

Spotify est une marque déposée de Spotify AB.

Wi-Fi est une marque déposée de Wi-Fi Alliance®.

Bose, Bose Home Speaker, Bose Music et le logo Bose Music sont des marques de commerce de Bose Corporation.

Siège de Bose Corporation : 1-877-230-5639

©2019 Bose Corporation. Toute reproduction, modification, distribution ou autre utilisation, même partielle, de ce document est interdite sans autorisation écrite préalable.

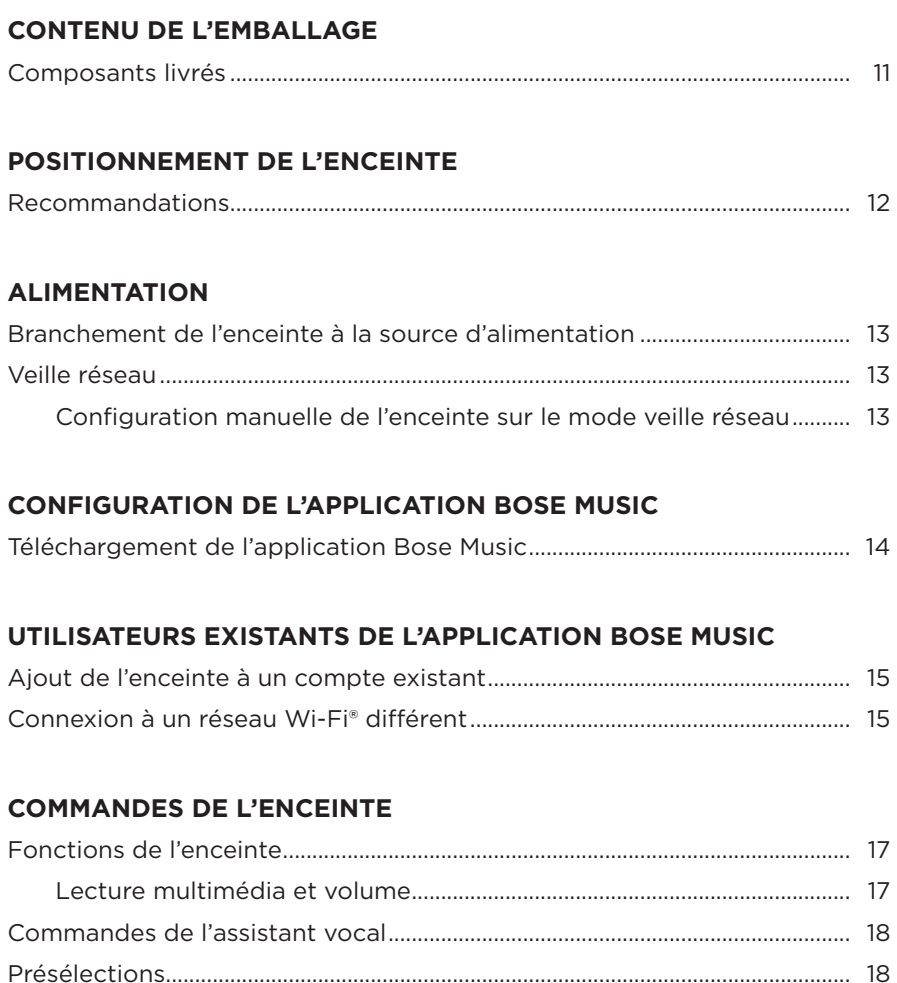

### **[ASSISTANT VOCAL](#page-18-0)**

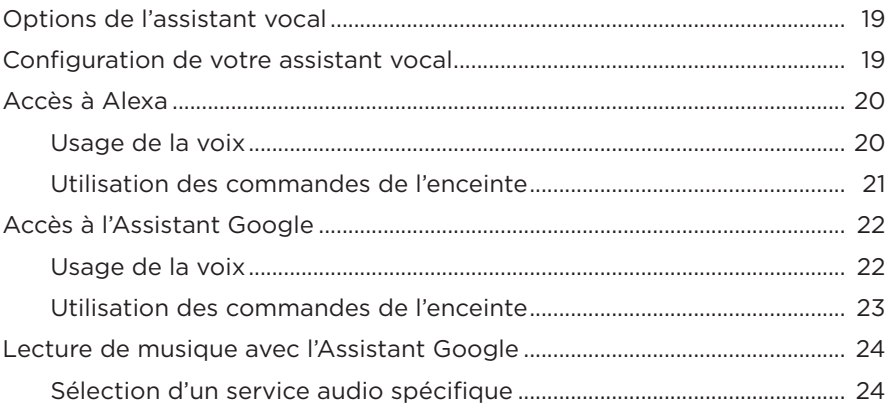

### **[PERSONNALISATION DES PRÉSÉLECTIONS](#page-24-0)**

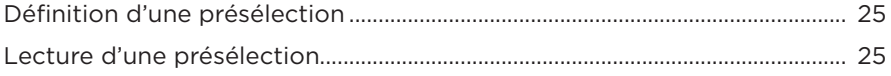

### **[CONNEXIONS](#page-25-0)** *BLUETOOTH*®

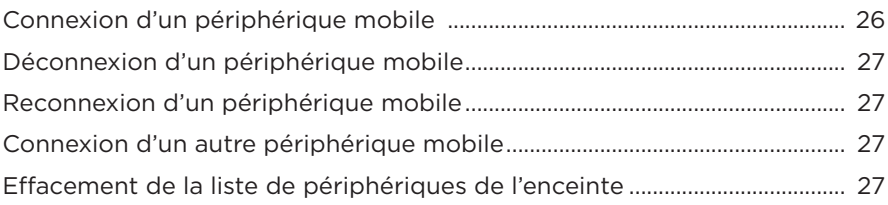

### **[DIFFUSION DE SON VIA AIRPLAY](#page-27-0)**

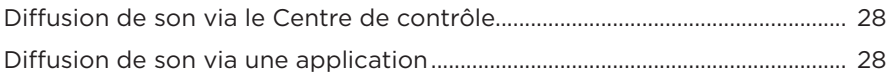

## **[CONNEXIONS CÂBLÉES](#page-28-0)**

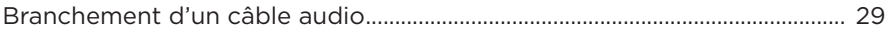

## ÉTAT DE L'ENCEINTE

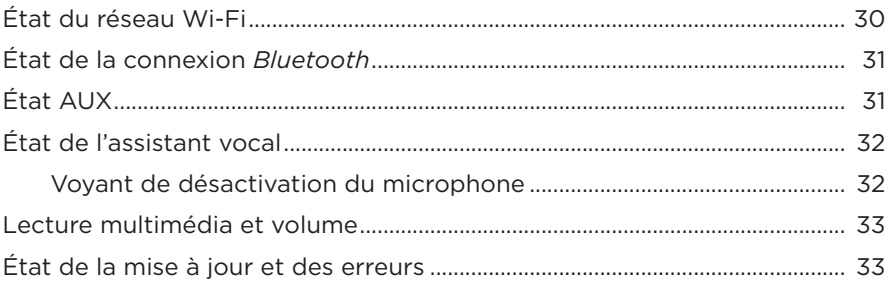

## **FONCTIONNALITÉS AVANCÉES**

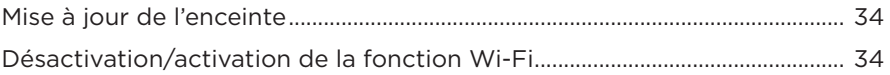

### **ENTRETIEN**

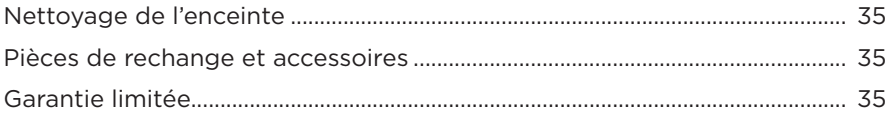

### **RÉSOLUTION DES PROBLÈMES**

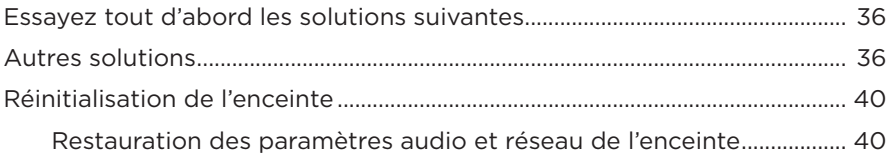

## <span id="page-10-0"></span>**COMPOSANTS LIVRÉS**

Vérifiez la présence des composants suivants :

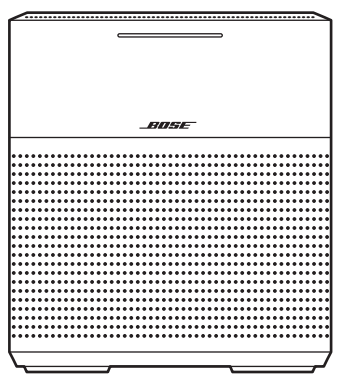

Enceinte Bose Home Speaker 300 Bloc d'alimentation

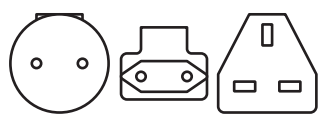

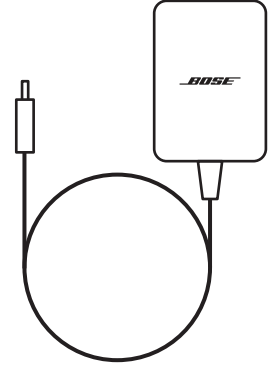

Adaptateurs secteur\*

- \* L'appareil peut être livré avec plusieurs adaptateurs secteur. Utilisez l'adaptateur secteur approprié à votre pays.
- **REMARQUE :** si l'un des composants est endommagé, évitez de l'utiliser. Contactez immédiatement votre revendeur Bose agréé ou le service client de Bose.

Consultez le site [worldwide.Bose.com/Support/HS300](http://worldwide.Bose.com/Support/HS300)

## <span id="page-11-0"></span>**RECOMMANDATIONS**

- Veillez à ne PAS placer l'enceinte sur un appareil audio/vidéo (radio, téléviseur, etc.) ou sur un autre objet susceptible de générer de la chaleur. La chaleur générée par ces appareils peut dégrader les performances de l'enceinte.
- Veillez à ne PAS placer d'objets sur l'enceinte ou face à elle.
- Pour éviter les interférences, éloignez tout autre appareil sans fil de 0,3 à 0,9 m de l'enceinte.
- Ne placez pas l'enceinte sur une étagère métallique ou à proximité d'une source de chaleur directe.
- Placez l'enceinte de façon à ce que le pied en caoutchouc se trouve sur une surface stable et plane.
- Veillez à ce qu'une prise secteur se trouve à proximité.

## <span id="page-12-1"></span><span id="page-12-0"></span>**BRANCHEMENT DE L'ENCEINTE À LA SOURCE D'ALIMENTATION**

1. Raccordez le cordon d'alimentation au connecteur d'alimentation à l'arrière de l'enceinte.

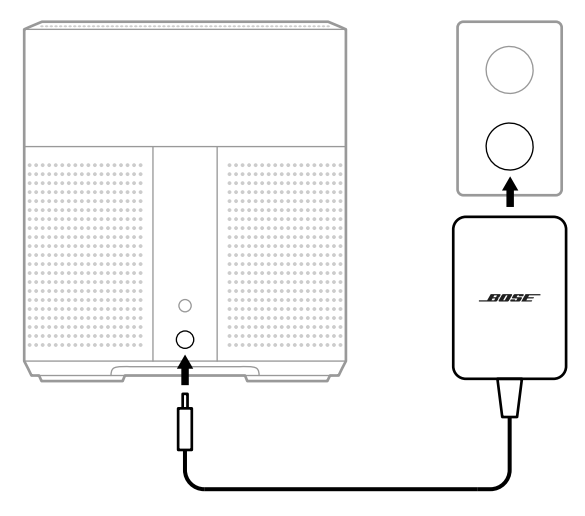

2. Branchez l'adaptateur secteur à une prise électrique.

L'enceinte se met sous tension et la barre lumineuse s'allume en orange.

# **VEILLE RÉSEAU**

L'enceinte se met en veille réseau lorsque vous coupez le son et n'appuyez sur aucune touche ou n'utilisez pas l'assistant vocal pendant au moins 20 minutes. Pour quitter le mode veille réseau sur l'enceinte :

- Appuyez sur l'une des touches de l'enceinte.
- Utilisez la commande de lecture ou de réactivation du son sur votre périphérique mobile ou sur l'application Bose Music.
- Adressez-vous à Amazon Alexa ou à votre Assistant Google.
- **REMARQUE :** pour accéder à votre assistant vocal en mode veille réseau, vérifiez que cette fonction est sélectionnée sur l'enceinte à l'aide de l'application Bose Music et que le microphone est activé (reportez-vous à la [page 19\)](#page-18-1).

### **Configuration manuelle de l'enceinte sur le mode veille réseau**

Appuyez sur la touche de lecture/pause DII jusqu'à ce que la barre lumineuse s'éteigne progressivement.

<span id="page-13-0"></span>L'application Bose Music vous permet de configurer et de contrôler l'enceinte à partir de votre périphérique mobile, notamment votre smartphone ou tablette.

Utilisez l'application pour écouter de la musique, configurer et modifier des présélections, ajouter des services musicaux, rechercher des stations radio Internet, configurer Amazon Alexa ou l'Assistant Google et gérer les paramètres de l'enceinte.

**REMARQUE :** si vous avez déjà créé un compte dans l'application Bose Music pour un autre produit Bose, reportez-vous à la section [« Ajout de l'enceinte à un](#page-14-1)  [compte existant » à la page 15](#page-14-1).

## <span id="page-13-1"></span>**TÉLÉCHARGEMENT DE L'APPLICATION BOSE MUSIC**

1. Sur votre périphérique mobile, téléchargez l'application Bose Music.

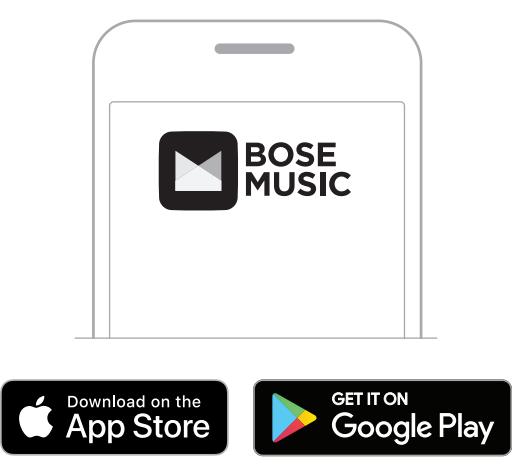

2. Suivez les instructions de l'application.

# <span id="page-14-1"></span><span id="page-14-0"></span>**AJOUT DE L'ENCEINTE À UN COMPTE EXISTANT**

1. Accédez à l'application Bose Music et appuyez sur H dans l'écran **Mon Bose**.

**REMARQUE :** pour revenir à l'écran Mon Bose, appuyez sur *I* dans l'angle supérieur gauche de l'écran.

2. Suivez les instructions de l'application.

# **CONNEXION À UN RÉSEAU WI-FI DIFFÉRENT**

Connectez-vous à un autre réseau si le nom ou le mot de passe de votre réseau a changé ou si vous souhaitez changer de réseau ou en ajouter un nouveau.

- 1. Sur l'enceinte, appuyez simultanément sur la touche AUX et sur la touche de lecture/pause DII jusqu'à ce que la barre lumineuse scintille en orange.
- 2. Accédez aux réglages Wi-Fi sur votre périphérique mobile.
- 3. Sélectionnez Bose Home Speaker 300.
- 4. Ouvrez l'application Bose Music et suivez les instructions.
- **REMARQUE :** si l'application ne vous demande pas de configurer votre enceinte, appuyez sur l'icône **Mon Bose** dans l'angle supérieur gauche. Appuyez  $\text{sur} + \text{pour aiouter votre produit.}$

<span id="page-15-0"></span>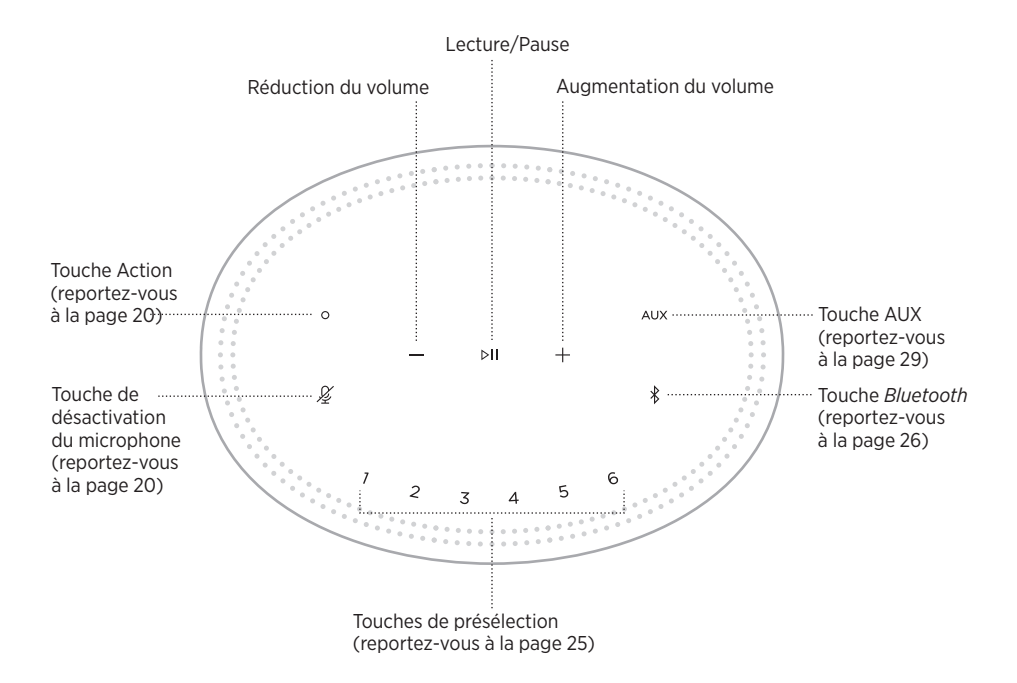

# <span id="page-16-0"></span>**FONCTIONS DE L'ENCEINTE**

Les commandes de l'enceinte se trouvent sur la partie supérieure de l'enceinte.

**REMARQUE :** vous pouvez également commander l'enceinte à l'aide de l'application Bose Music.

### **Lecture multimédia et volume**

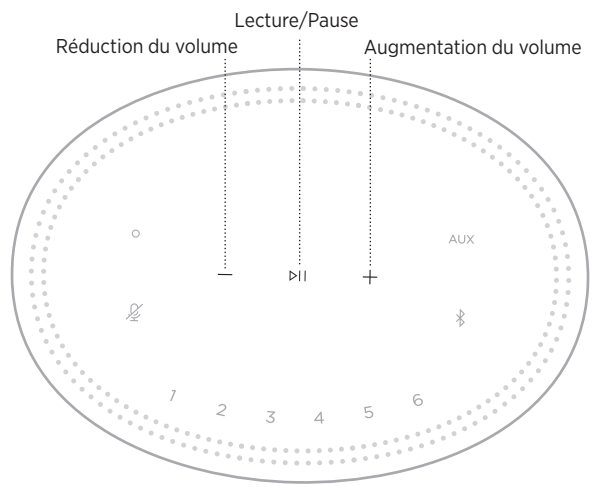

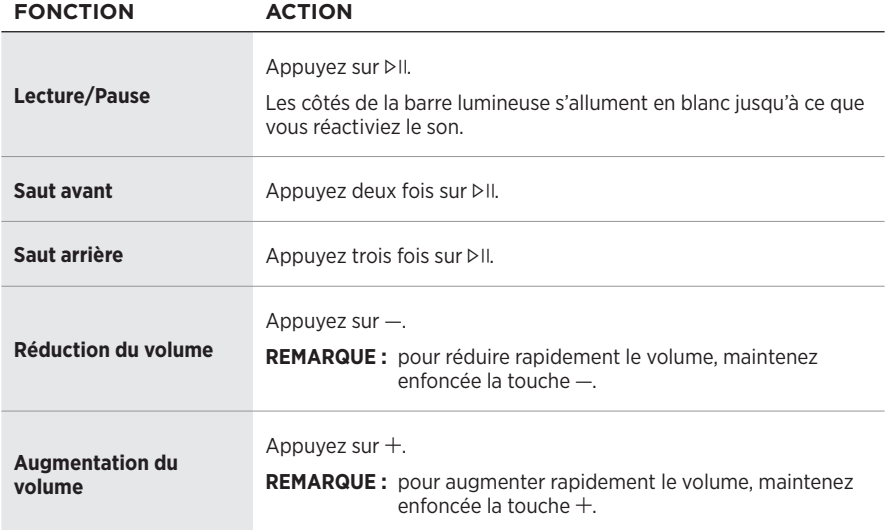

## <span id="page-17-0"></span>**COMMANDES DE L'ASSISTANT VOCAL**

Utilisez la touche Action  $\circ$  et la touche de désactivation du microphone  $\mathscr G$  pour commander Amazon Alexa ([page 21\)](#page-20-1) ou l'Assistant Google [\(page 23](#page-22-1)).

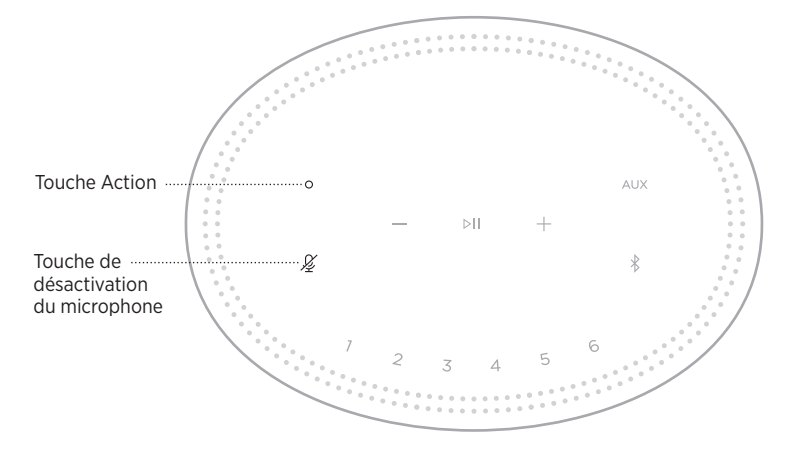

# **PRÉSÉLECTIONS**

Vous pouvez définir six présélections afin d'écouter de la musique sur vos services musicaux favoris. Une fois les présélections configurées, votre musique est accessible à tout moment d'un simple appui sur une touche ou via l'application Bose Music.

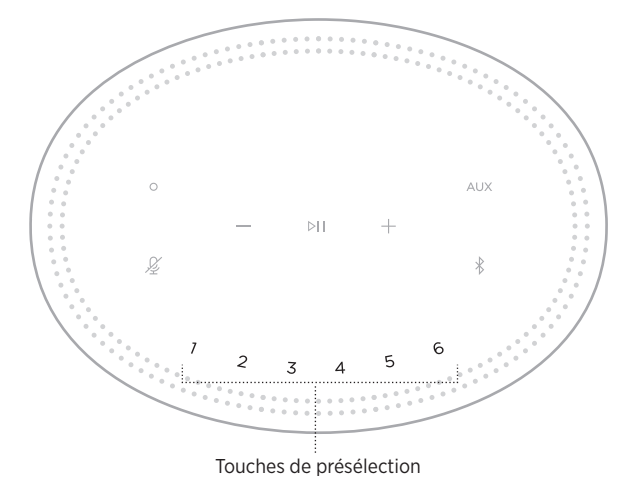

Pour plus d'informations sur l'utilisation et la configuration des présélections, reportez-vous à la section [« Personnalisation des présélections » à la page 25.](#page-24-2)

### <span id="page-18-0"></span>**OPTIONS DE L'ASSISTANT VOCAL**

Vous pouvez programmer votre enceinte de façon pour accéder rapidement et facilement à Amazon Alexa ou à l'Assistant Google.

**REMARQUE :** Amazon Alexa et l'Assistant Google ne sont pas disponibles dans toutes les langues et tous les pays.

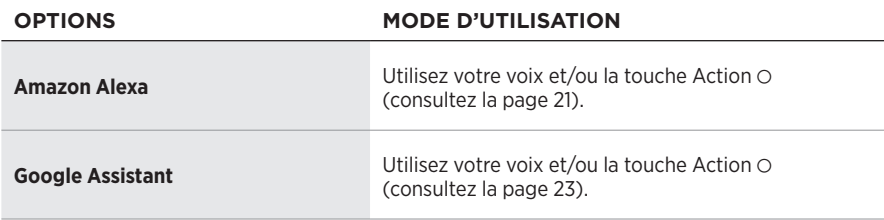

**REMARQUE :** vous ne pouvez pas configurer l'enceinte pour accéder à Amazon Alexa et à l'Assistant Google en même temps.

## <span id="page-18-1"></span>**CONFIGURATION DE VOTRE ASSISTANT VOCAL**

Avant de commencer, vérifiez que votre périphérique mobile et que l'enceinte sont connectés au même réseau Wi-Fi.

Pour configurer votre assistant vocal, utilisez l'application Bose Music. Vous pouvez accéder à cette option dans le menu Réglages.

**REMARQUE :** lorsque vous configurez votre assistant vocal, veillez à utiliser le même compte de service audio que celui de l'application Bose Music.

# <span id="page-19-0"></span>**ACCÈS À ALEXA**

Cette enceinte est compatible avec l'assistant vocal Amazon Alexa. Vous pouvez demander à Alexa de rechercher des pistes musicales et des stations d'informations spécifiques, de consulter les prévisions météorologiques, de contrôler les systèmes automatisés de votre logement, etc. Pour cela, rien de plus simple : il vous suffit de demander à Alexa ou d'utiliser la touche Action O ; Alexa vous répondra instantanément.

Pour plus d'informations sur les fonctionnalités d'Alexa, consultez la page https://www.amazon.com/usealexa

**REMARQUE :** Alexa est disponible uniquement dans certains pays et certaines langues.

#### **Usage de la voix**

Commencez par dire « Alexa », puis prononcez les commandes suivantes :

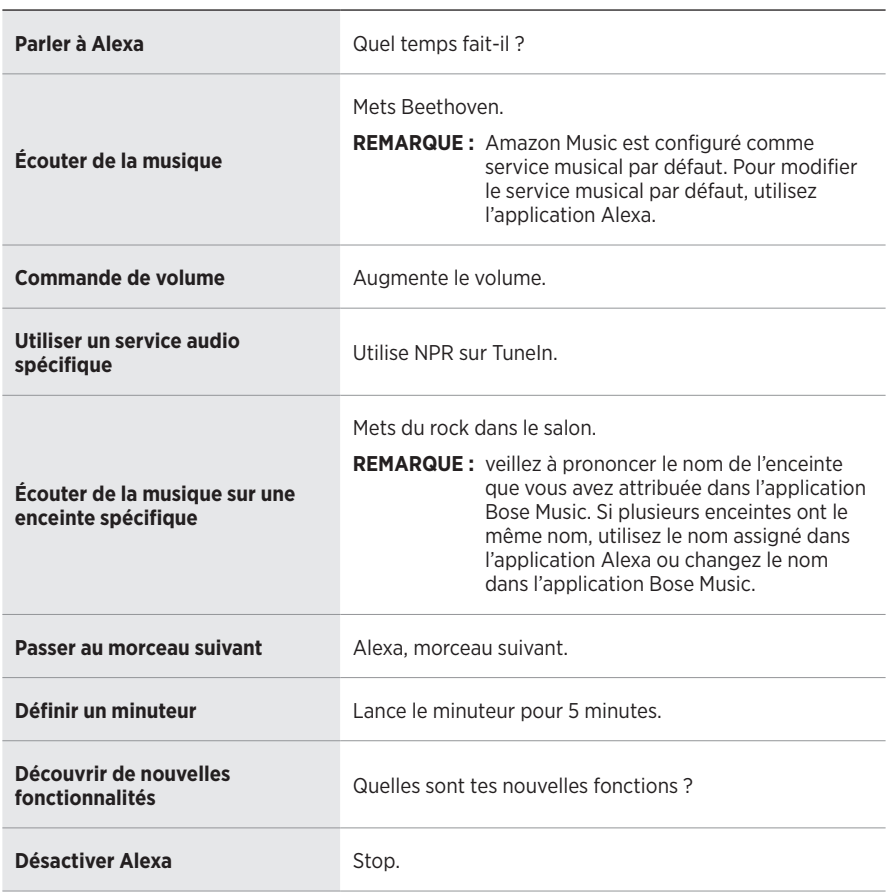

#### <span id="page-19-1"></span>**EXEMPLES DE COMMANDES ACTIONS**

### <span id="page-20-1"></span><span id="page-20-0"></span>**Utilisation des commandes de l'enceinte**

Utilisez la touche Action  $\circ$  et la touche de désactivation du microphone  $\cancel{\mathscr{L}}$  pour commander la fonction Alexa. Ces touches se trouvent sur le dessus de l'enceinte.

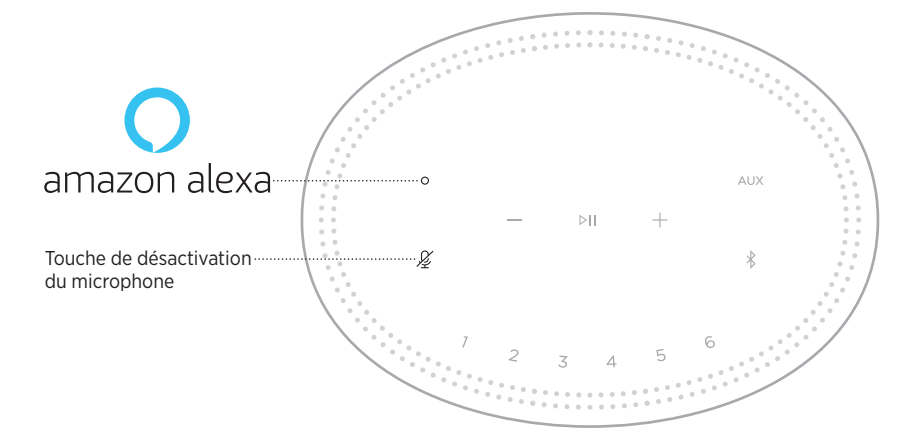

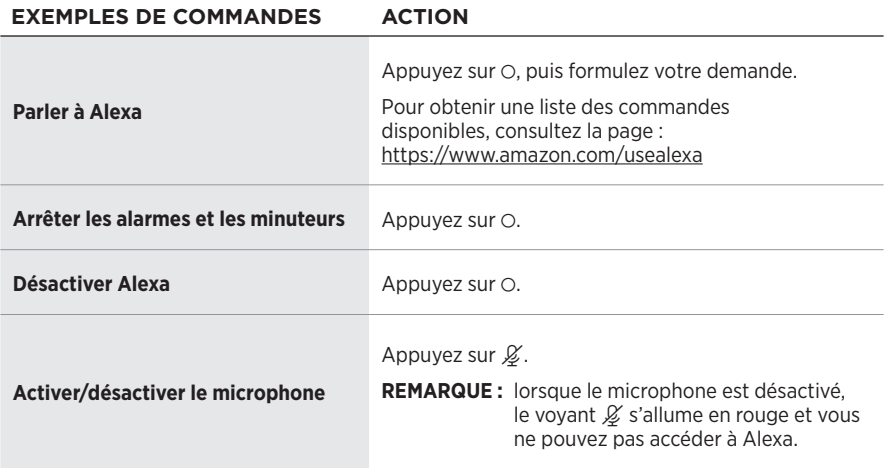

# <span id="page-21-0"></span>**ACCÈS À L'ASSISTANT GOOGLE**

Compatible avec l'Assistant Google, votre enceinte Bose Home Speaker 300 vous permet de lire et de mettre en pause vos morceaux favoris avec votre voix.

Pour plus d'informations sur les fonctionnalités de l'Assistant Google, consultez la page :<https://support.google.com/assistant>

#### **REMARQUES :**

- L'Assistant Google est disponible uniquement dans certains pays et certaines langues.
- Pour plus d'informations sur la lecture de musique avec votre Assistant Google, consultez la [page 24.](#page-23-1)

### **Usage de la voix**

Commencez par dire « Bonjour Google », puis prononcez les commandes suivantes :

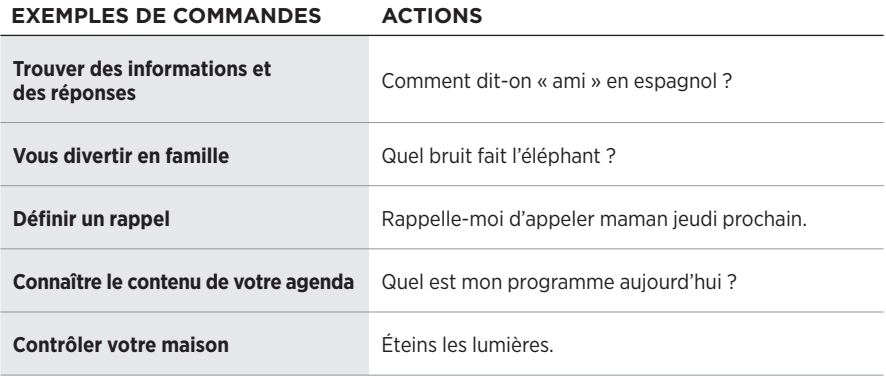

### <span id="page-22-1"></span><span id="page-22-0"></span>**Utilisation des commandes de l'enceinte**

La touche Action O permet de contrôler l'Assistant Google.

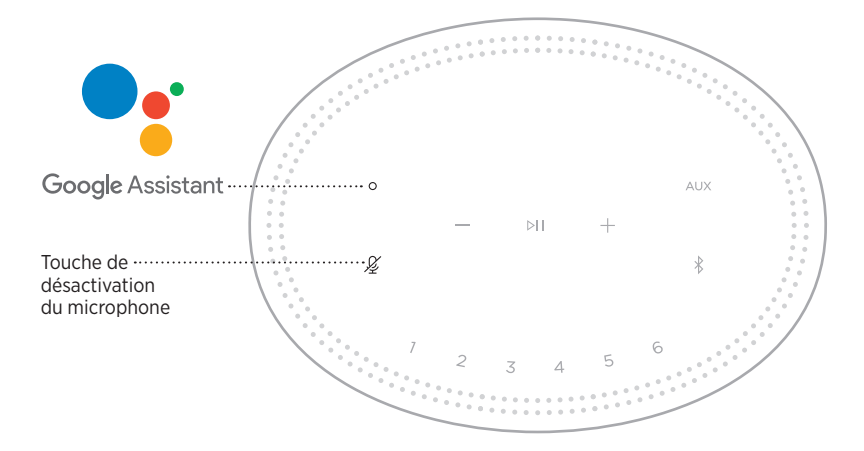

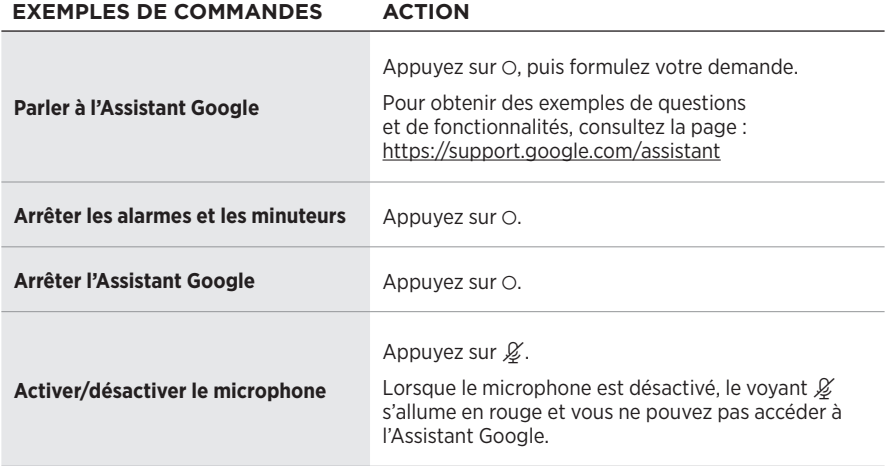

## <span id="page-23-1"></span><span id="page-23-0"></span>**LECTURE DE MUSIQUE AVEC L'ASSISTANT GOOGLE**

Vous pouvez demander à l'Assistant Google de lire de la musique via votre service audio par défaut ou un service audio spécifique.

Commencez par dire « Bonjour Google », puis prononcez les commandes suivantes :

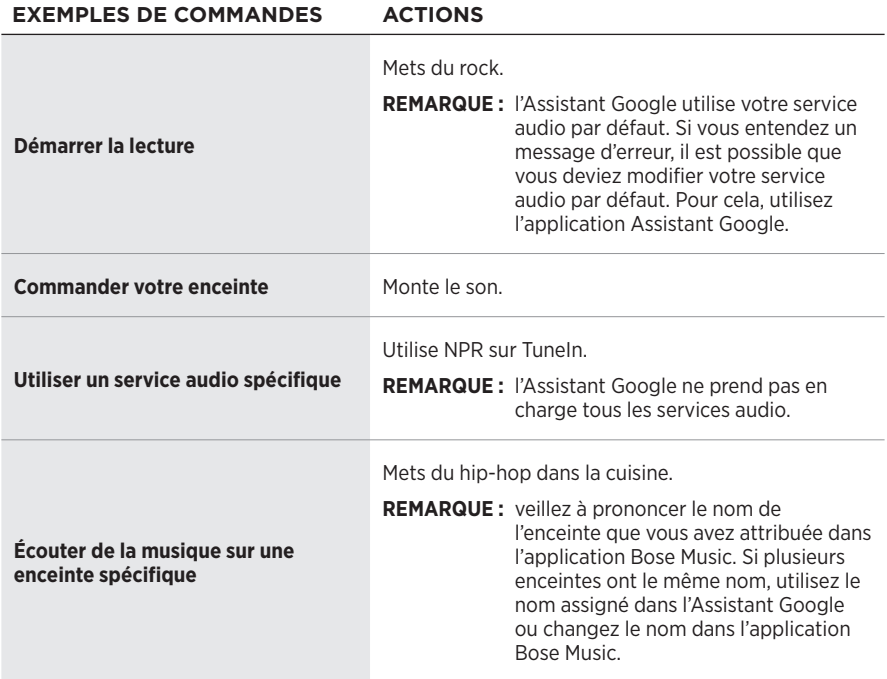

### <span id="page-23-2"></span>**Sélection d'un service audio spécifique**

Lors de la configuration initiale de l'Assistant Google, l'application correspondante vous invite à sélectionner un service audio par défaut. Lorsque vous utilisez l'Assistant Google avec des produits Bose, les seuls services disponibles sont par défaut Pandora et Spotify. Bien que d'autres services figurent dans la liste au cours de la configuration, ils ne sont pas pris en charge.

Pour une meilleure expérience d'écoute, sélectionnez Pandora ou Spotify comme service audio par défaut. Si vous choisissez un service audio non pris en charge, vous entendez un message d'erreur lorsque vous demandez la lecture audio.

<span id="page-24-2"></span><span id="page-24-0"></span>Vous pouvez contrôler les présélections à l'aide de l'application Bose Music ou des touches situées sur le dessus de l'enceinte.

#### **REMARQUES :**

- Vous ne pouvez pas définir de présélections en mode *Bluetooth* ou AUX.
- Votre assistant vocal ne peut pas lire ou configurer une présélection.

# <span id="page-24-1"></span>**DÉFINITION D'UNE PRÉSÉLECTION**

- 1. Diffusez de la musique à l'aide de l'application Bose Music.
- 2. Pendant l'écoute d'une source musicale, maintenez enfoncée l'une des touches de présélection sur l'enceinte jusqu'à ce que vous entendiez une tonalité.

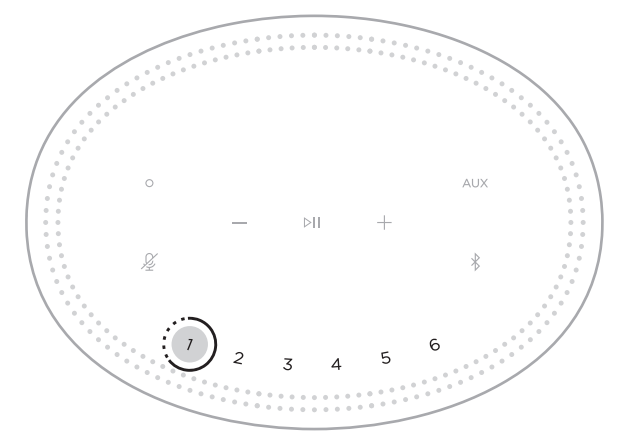

## **LECTURE D'UNE PRÉSÉLECTION**

Après avoir personnalisé vos présélections, appuyez sur la touche de l'une d'entre elles pour l'exécuter.

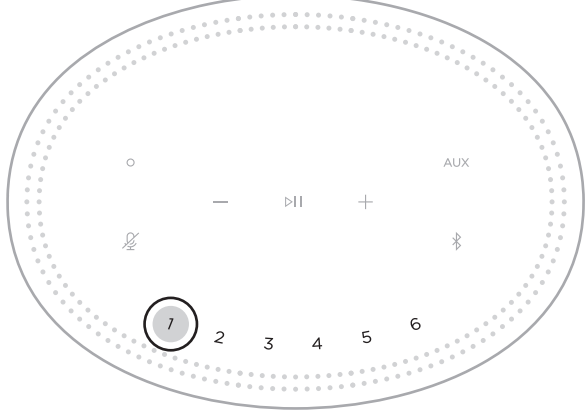

<span id="page-25-0"></span>La technologie sans fil *Bluetooth* vous permet d'écouter de la musique sur des périphériques mobiles, tels que des smartphones, des tablettes et des ordinateurs portables. Avant de pouvoir écouter de la musique enregistrée sur un appareil, vous devez connecter cet appareil à votre enceinte.

# <span id="page-25-1"></span>**CONNEXION D'UN PÉRIPHÉRIQUE MOBILE**

1. Appuyez sur la touche *Bluetooth*  $\hat{x}$ .

La barre lumineuse scintille en bleu.

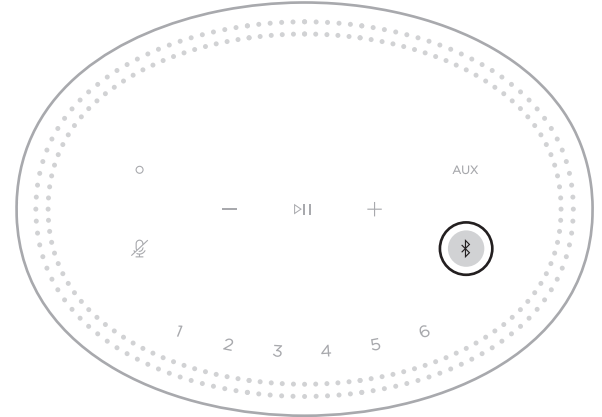

**REMARQUE :** vous pouvez également appuyer sur la touche *Bluetooth*  $\hat{x}$  jusqu'à ce que la barre lumineuse scintille en bleu pour connecter un autre appareil.

2. Sur votre appareil, activez la fonction *Bluetooth*.

**CONSEIL :** la fonction *Bluetooth* se trouve généralement dans le menu Réglages/ Paramètres.

3. Sélectionnez votre enceinte dans la liste des périphériques.

**CONSEIL :** recherchez le nom que vous avez indiqué pour votre enceinte dans l'application Bose Music. Si vous n'avez pas attribué de nom à l'enceinte, le nom par défaut s'affiche.

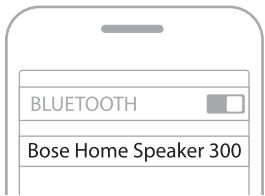

Une fois la connexion établie, vous entendez une tonalité ; la barre lumineuse s'allume en blanc, puis s'éteint progressivement. Le nom de l'enceinte apparaît dans la liste des périphériques mobiles.

# <span id="page-26-1"></span><span id="page-26-0"></span>**DÉCONNEXION D'UN PÉRIPHÉRIQUE MOBILE**

Utilisez l'application Bose Music pour déconnecter votre périphérique mobile.

**CONSEIL :** vous pouvez également utiliser les réglages *Bluetooth* pour déconnecter votre périphérique. La désactivation de la fonction *Bluetooth* déconnecte tous les autres périphériques.

# **RECONNEXION D'UN PÉRIPHÉRIQUE MOBILE**

1. Appuyez sur la touche *Bluetooth*  $\&$ .

**REMARQUE :** assurez-vous que la fonction *Bluetooth* est activée sur votre périphérique mobile.

Une fois la connexion établie, vous entendez une tonalité ; la barre lumineuse s'allume en blanc, puis s'éteint progressivement.

2. Démarrez la lecture sur le périphérique mobile connecté.

# <span id="page-26-2"></span>**CONNEXION D'UN AUTRE PÉRIPHÉRIQUE MOBILE**

Vous pouvez mémoriser jusqu'à huit périphériques dans la liste des périphériques de l'enceinte.

**REMARQUE :** vous ne pouvez pas écouter de la musique sur plusieurs périphériques mobiles en même temps.

- 1. Appuyez longuement sur la touche  $\frac{1}{2}$  jusqu'à ce que la barre lumineuse scintille en bleu.
- 2. Sur votre périphérique mobile, sélectionnez l'enceinte dans la liste des périphériques.

**REMARQUE :** assurez-vous que la fonction *Bluetooth* est activée sur votre périphérique mobile.

## **EFFACEMENT DE LA LISTE DE PÉRIPHÉRIQUES DE L'ENCEINTE**

1. Appuyez sur la touche de réduction du volume  $\bigcup$  pendant 10 secondes jusqu'à ce que la barre lumineuse se déplace vers le centre, scintille en blanc deux fois, puis s'éteigne progressivement.

La barre lumineuse scintille en bleu.

2. Supprimez l'enceinte de la liste *Bluetooth* figurant sur votre périphérique mobile.

Tous les périphériques sont effacés de la liste et l'enceinte est prête pour une nouvelle connexion (reportez-vous à la [page 26](#page-25-1)).

<span id="page-27-0"></span>L'enceinte prend en charge la technologie AirPlay 2, qui vous permet de diffuser rapidement la musique de votre appareil Apple sur votre enceinte ou sur plusieurs enceintes.

#### **REMARQUES :**

- Pour utiliser AirPlay 2, vous devez disposer d'un appareil Apple exécutant iOS 11.4 ou une version ultérieure.
- Votre appareil Apple et votre enceinte doivent être connectés au même réseau Wi-Fi.
- Pour en savoir plus AirPlay, consultez le site<https://www.apple.com/airplay>

# <span id="page-27-1"></span>**DIFFUSION DE SON VIA LE CENTRE DE CONTRÔLE**

- 1. Sur votre appareil Apple, accédez au centre de contrôle.
- 2. Appuyez longuement sur la carte audio dans l'angle supérieur droit de l'écran, puis touchez l'icône AirPlay (...
- 3. Sélectionnez votre ou vos enceintes.

# **DIFFUSION DE SON VIA UNE APPLICATION**

- 1. Ouvrez une application musicale (par exemple, Apple Music), puis sélectionnez une piste.
- 2. Appuyez sur  $\circledcirc$ .
- 3. Sélectionnez votre ou vos enceintes.

# <span id="page-28-1"></span><span id="page-28-0"></span>**BRANCHEMENT D'UN CÂBLE AUDIO**

Vous pouvez connecter à l'enceinte un smartphone, une tablette, un ordinateur ou tout autre type d'appareil audio à l'aide d'un câble audio de 3,5 mm (non fourni).

1. À l'aide d'un câble audio de 3,5 mm, raccordez votre appareil audio au connecteur AUX de l'enceinte.

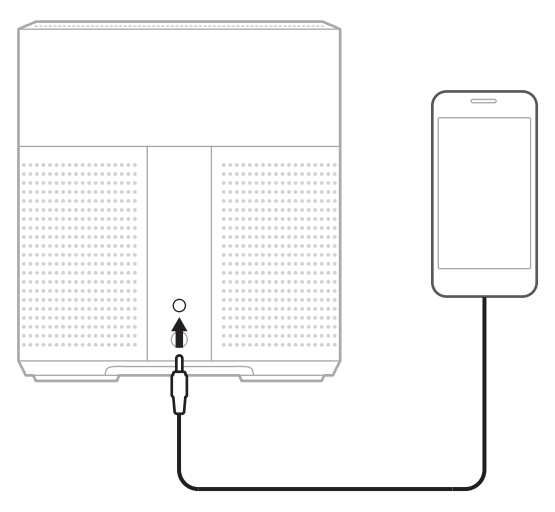

2. Appuyez sur AUX sur le dessus de l'enceinte.

La barre lumineuse s'allume en blanc, puis s'éteint progressivement.

<span id="page-29-0"></span>La barre lumineuse située sur la façade de l'enceinte indique l'état de l'enceinte.

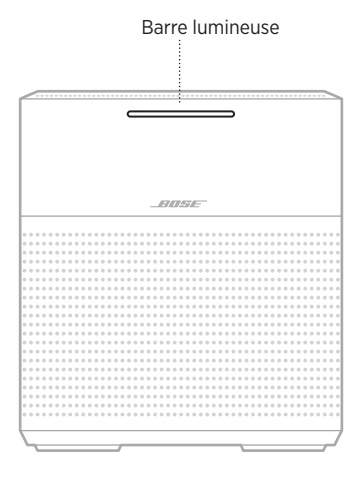

# <span id="page-29-1"></span>**ÉTAT DU RÉSEAU WI-FI**

Cette fonction indique l'état de la connexion Wi-Fi de l'enceinte.

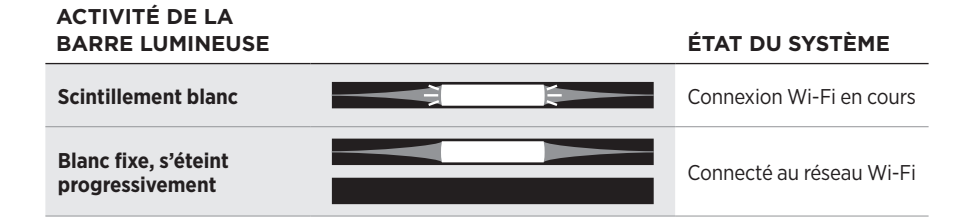

## <span id="page-30-0"></span>**ÉTAT DE LA CONNEXION** *BLUETOOTH*

Indique l'état de la connexion *Bluetooth* des périphériques mobiles.

#### **ACTIVITÉ DE LA BARRE LUMINEUSE ÉTAT DU SYSTÈME Scintillement bleu Prêt** à être connecté à un périphérique mobile **Scintillement blanc Connexion en cours à un** périphérique mobile **Blanc fixe, s'éteint progressivement** Connecté à un périphérique mobile **La barre lumineuse s'allume en blanc, scintille deux fois, puis s'éteint progressivement** La liste des périphériques est en cours de suppression

# **ÉTAT AUX**

Ce voyant indique l'état de connexion des périphériques connectés à l'aide d'un câble AUX.

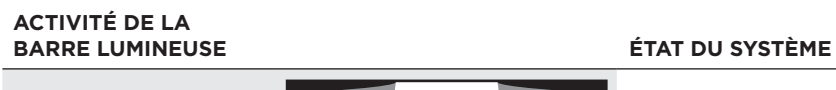

**Blanc fixe, s'éteint progressivement**

Connexion à une source AUX

# <span id="page-31-0"></span>**ÉTAT DE L'ASSISTANT VOCAL**

Vous pouvez afficher l'état de votre assistant vocal Amazon Alexa ou de l'Assistant Google.

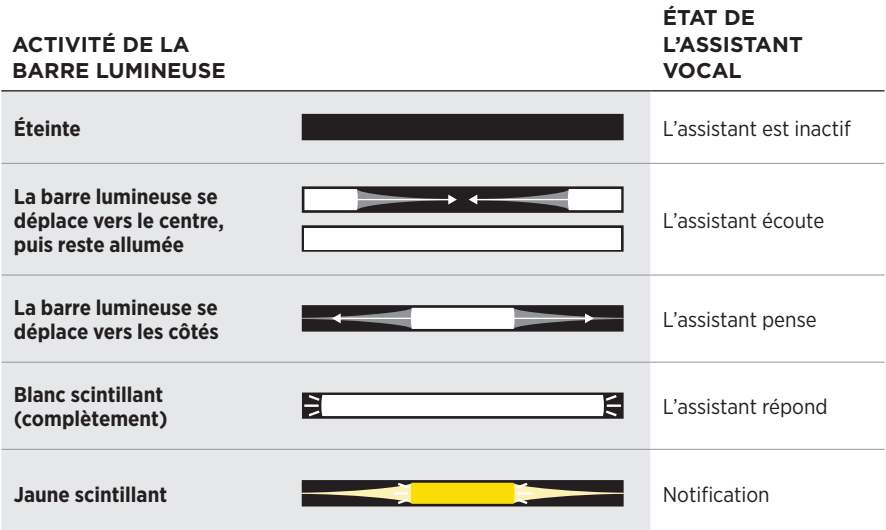

### **Voyant de désactivation du microphone**

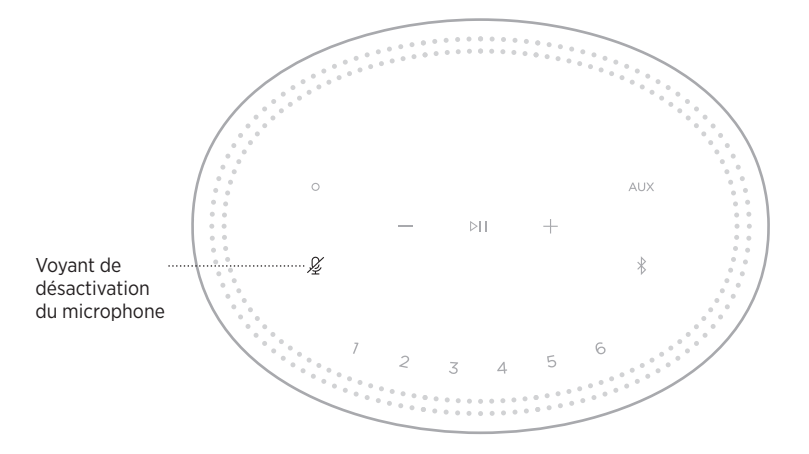

### **ACTIVITÉ DU VOYANT ÉTAT DU SYSTÈME**

**Reste allumé en rouge** Le microphone est désactivé.

# <span id="page-32-0"></span>**LECTURE MULTIMÉDIA ET VOLUME**

Indique l'état de l'enceinte lors du contrôle de la lecture multimédia et du volume.

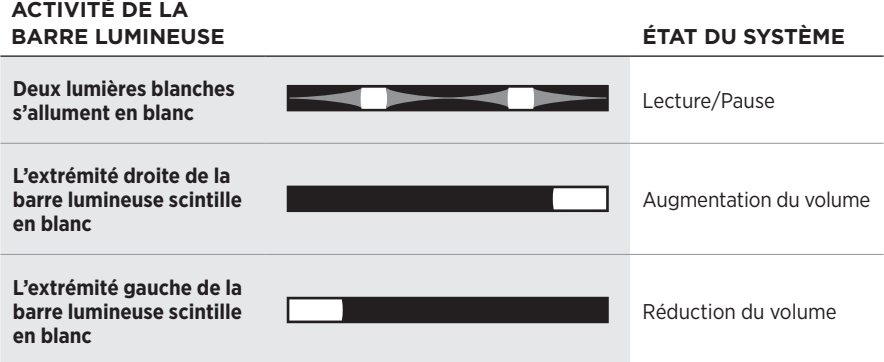

# **ÉTAT DE LA MISE À JOUR ET DES ERREURS**

Ces voyants indiquent l'état des mises à jour logicielles et des alertes d'erreur.

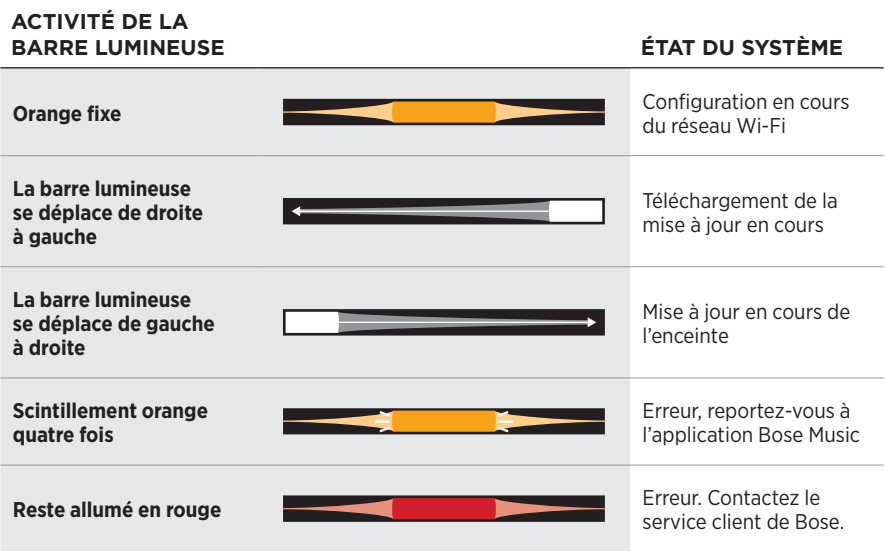

# <span id="page-33-0"></span>**MISE À JOUR DE L'ENCEINTE**

L'enceinte se met à jour automatiquement lorsque vous la connectez à l'application Bose Music et à votre réseau Wi-Fi.

# **DÉSACTIVATION/ACTIVATION DE LA FONCTION WI-FI**

Maintenez enfoncées la touche de lecture/pause DII et la touche *Bluetooth*  $\bigcup$  jusqu'à ce que la barre lumineuse se déplace vers le centre, scintille deux fois, puis s'éteigne progressivement.

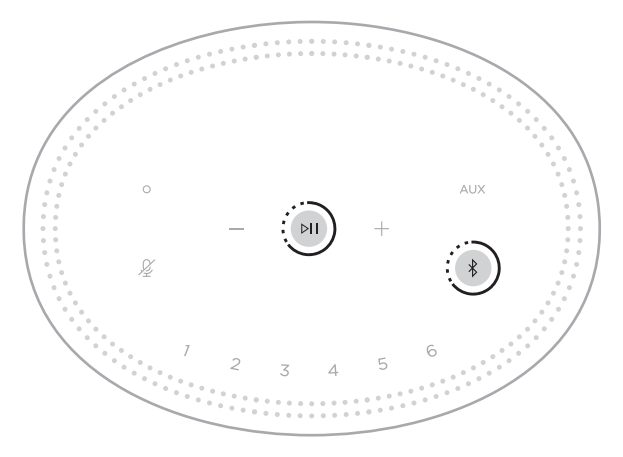

**REMARQUE :** lorsque la connexion Wi-Fi est désactivée, vous ne pouvez pas utiliser l'application Bose Music ou votre assistant vocal pour contrôler l'enceinte.

## <span id="page-34-0"></span>**NETTOYAGE DE L'ENCEINTE**

Vous pouvez nettoyer la surface du système avec un chiffon doux et sec.

#### **ATTENTION :**

- Veillez à NE PAS utiliser de spray à proximité de l'enceinte. Veillez à NE PAS utiliser de solvants, de produits chimiques ni de liquides de nettoyage contenant de l'alcool, de l'ammoniac ou des substances abrasives.
- Veillez à ce qu'aucun liquide ne pénètre dans les ouvertures.

# **PIÈCES DE RECHANGE ET ACCESSOIRES**

Vous pouvez commander des accessoires ou des pièces de rechange en vous adressant au service client de Bose.

Consultez le site [worldwide.Bose.com/Support/HS300](http://worldwide.Bose.com/Support/HS300)

# **GARANTIE LIMITÉE**

L'enceinte est couverte par une garantie limitée. Consultez notre site Web à l'adresse [global.Bose.com/warranty](http://global.Bose.com/warranty) pour en savoir plus sur la garantie limitée.

Pour enregistrer votre produit, accédez à la page [global.Bose.com/register.](http://global.Bose.com/register) En cas d'oubli, les droits que vous confère cette garantie limitée ne s'en trouveront pas affectés.

## <span id="page-35-0"></span>**ESSAYEZ TOUT D'ABORD LES SOLUTIONS SUIVANTES**

Si vous avez des problèmes avec votre enceinte, essayez les solutions suivantes :

- Vérifiez que la prise secteur à laquelle est raccordée l'enceinte est alimentée, (reportez-vous à la [page 13](#page-12-1)).
- Vérifiez que tous les câbles sont correctement raccordés.
- Vérifiez l'état de l'enceinte (consultez la [page 30](#page-29-1)).
- Téléchargez l'application Bose Music et exécutez les mises à jour logicielles disponibles.
- Éloignez l'enceinte et le périphérique mobile de toute source d'interférences (routeur sans fil, téléphone sans fil, téléviseur, four à micro-ondes, etc.).
- Placez l'enceinte à portée recommandée de votre routeur sans fil ou de votre périphérique mobile pour un fonctionnement correct.

## **AUTRES SOLUTIONS**

Si vous ne parvenez pas à résoudre votre problème, consultez le tableau ci-dessous pour identifier les symptômes et trouver des solutions aux problèmes courants. Si vous ne parvenez toujours pas à résoudre le problème, contactez le service client de Bose.

Consultez le site [worldwide.Bose.com/Contact](http://worldwide.Bose.com/Contact)

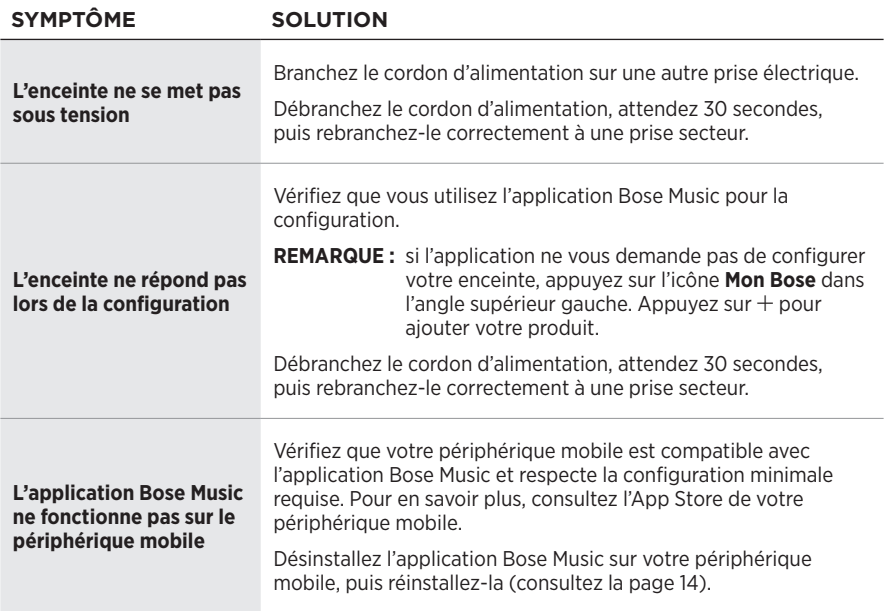

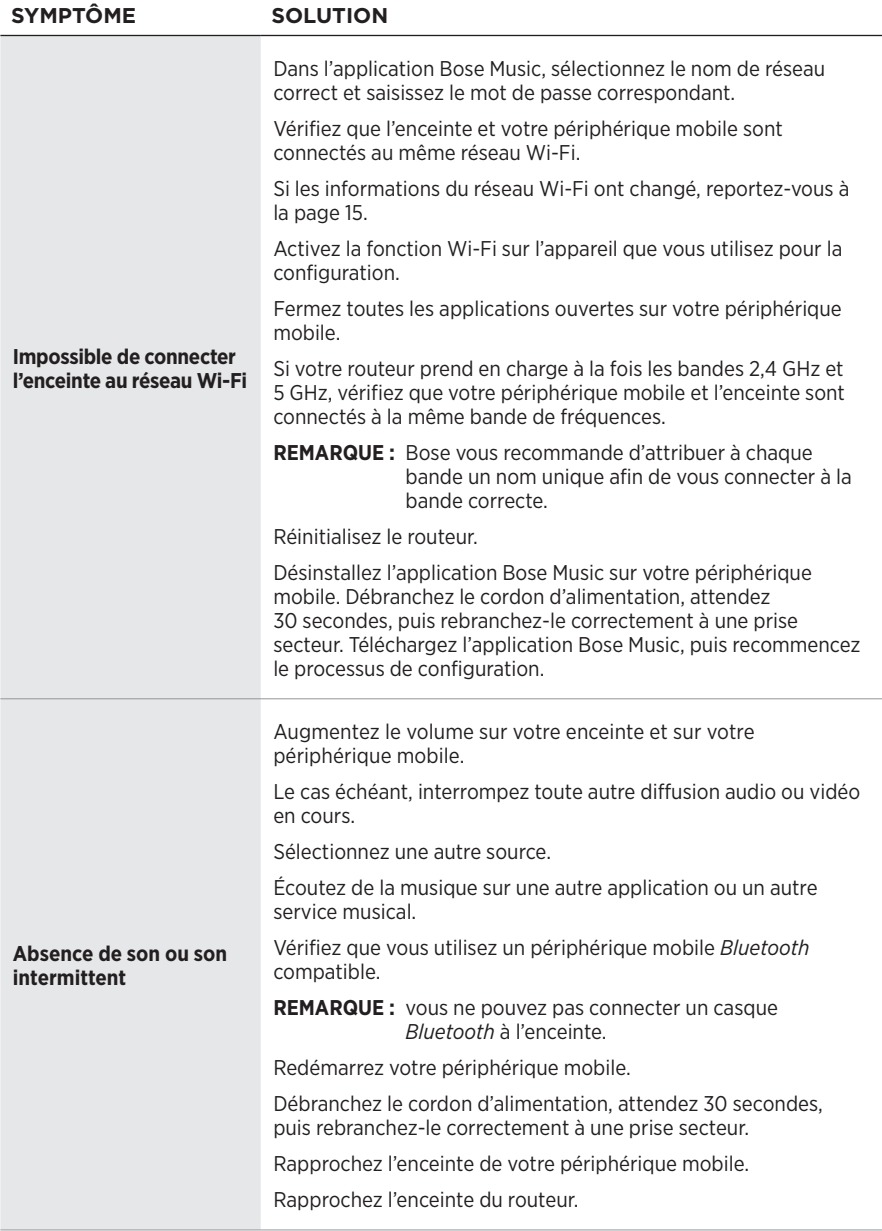

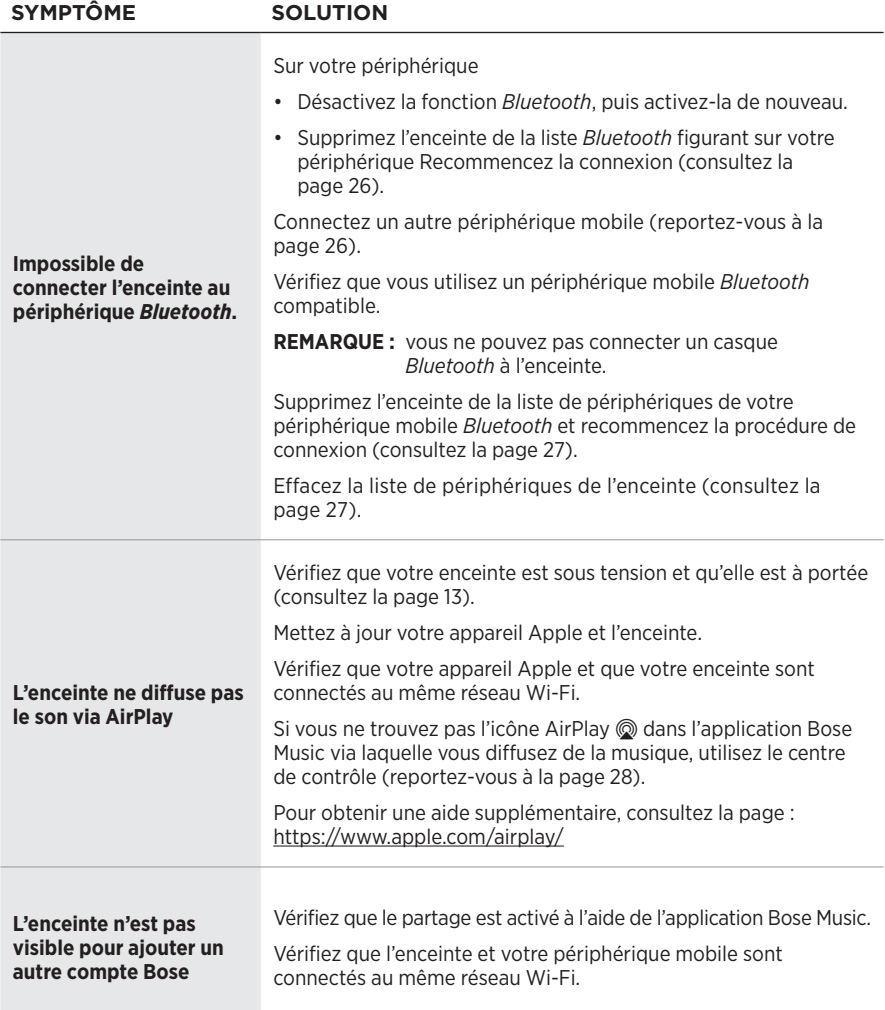

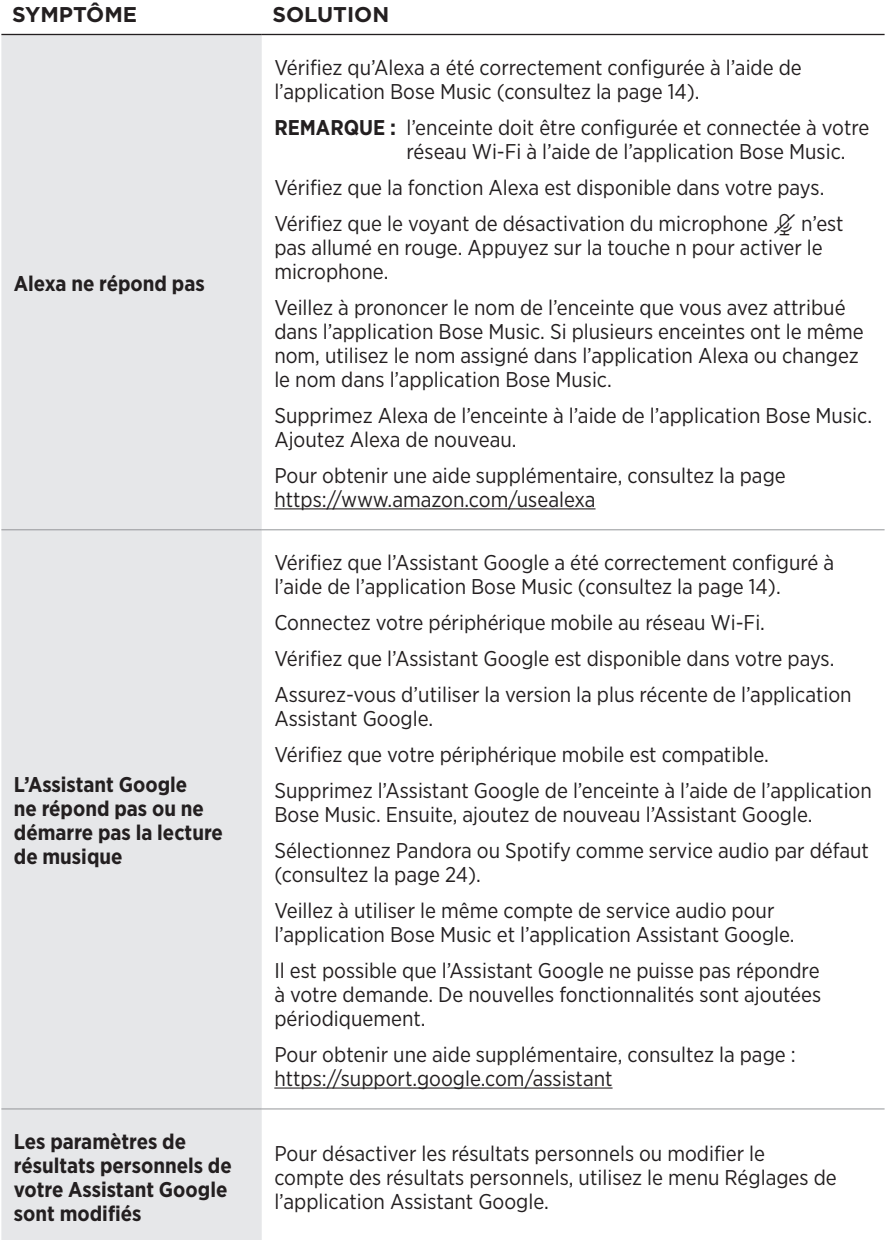

## <span id="page-39-0"></span>**RÉINITIALISATION DE L'ENCEINTE**

Une réinitialisation aux paramètres d'usine efface tous les réglages de source et de volume, ainsi que les réglages réseau de l'enceinte, qui retrouve alors sa configuration d'origine.

Appuyez sur la touche de réduction du volume  $-$  et sur la touche AUX pendant 10 secondes jusqu'à ce que la barre lumineuse se déplace vers le centre, scintille en blanc deux fois, puis s'éteigne progressivement.

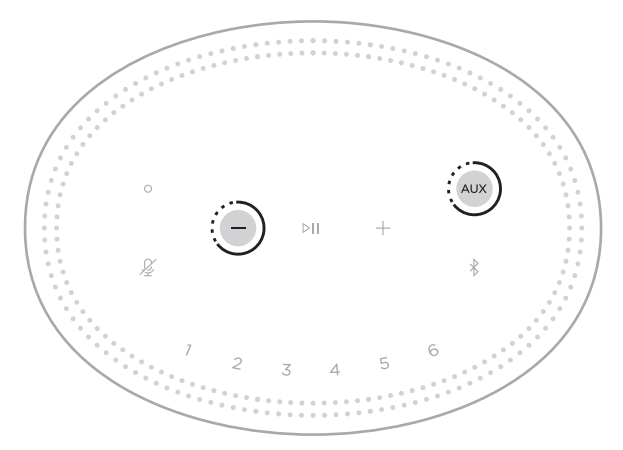

L'enceinte redémarre. Une fois la réinitialisation terminée, la barre lumineuse s'allume en orange.

### **Restauration des paramètres audio et réseau de l'enceinte**

Configurez l'enceinte à l'aide de l'application Bose Music (consultez la [page 14\)](#page-13-1).

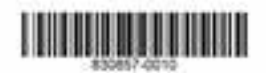

©2019 Bose Corporation, 100 The Mountain Road, Framingham, MA 01701-9168 États-Unis AM830857-0010 Rév. 01